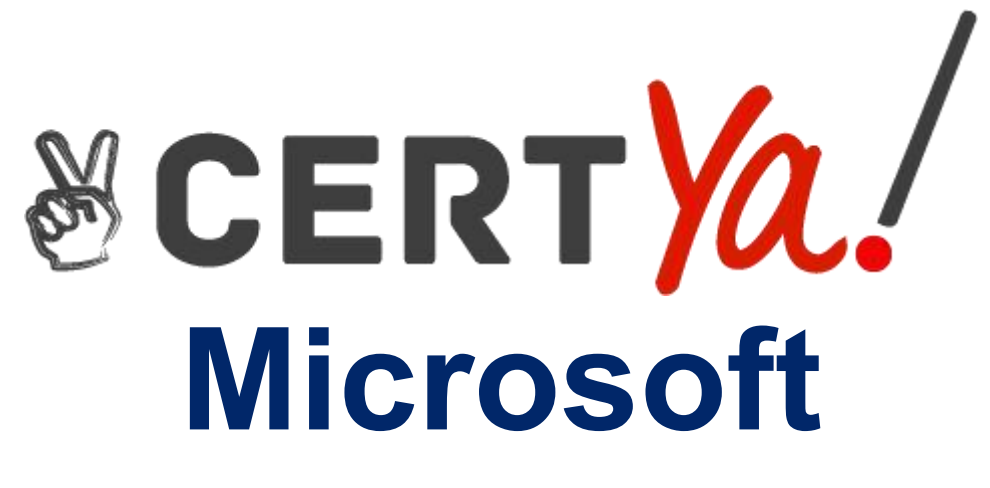

# **MD-100**

**Windows 10 QUESTION & ANSWERS**

## **QUESTION 1**

#### HOTSPOT

You need to implement a solution to configure the contractors' computers. What should you do? To answer, select the appropriate options in the answer area. NOTE: Each correct selection is worth one point.

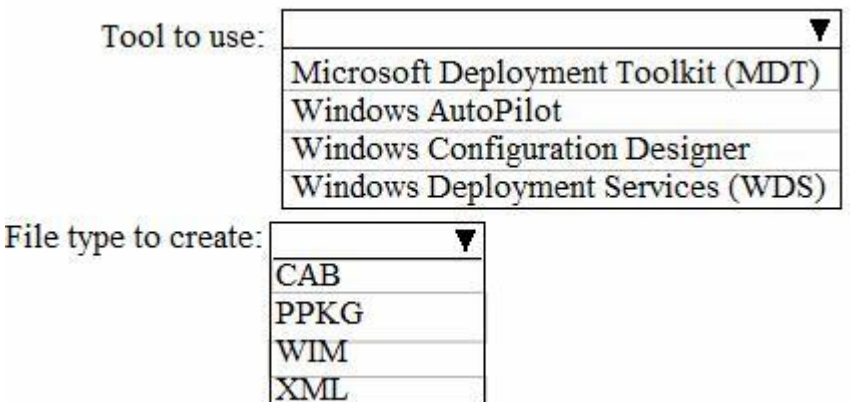

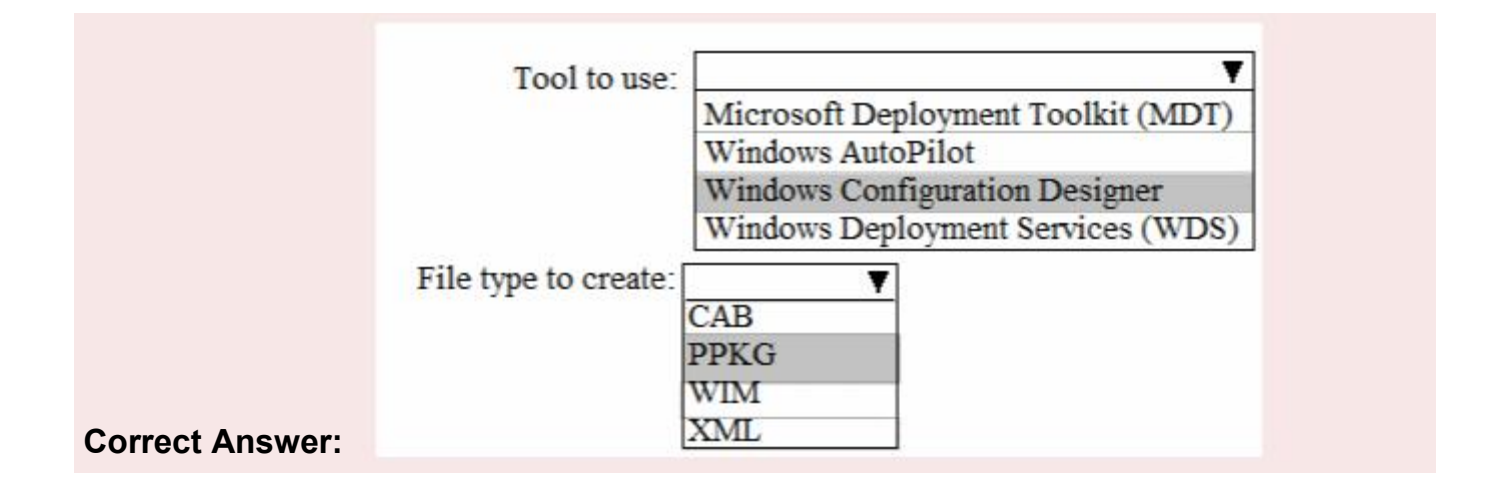

#### **Explanation/Reference:**

References:

https://docs.microsoft.com/en-us/windows/configuration/provisioning-packages/provisioninginstall-icd

## **QUESTION 2**

HOTSPOT

Your network contains an Active Directory forest. The forest contains a root domain named contoso.com and a child domain named corp.contoso.com.

You have a computer named Computer1 that runs Windows 10. Computer1 is joined to the corp.contoso.com domain.

Computer1 contains a folder named Folder1. In the Security settings of Folder1, Everyone is assigned the Full control permissions.

On Computer1, you share Folder1 as Share1 and assign the Read permissions for Share1 to the Users group.

For each of the following statements, select Yes if the statement is true. Otherwise, select No. NOTE: Each correct selection is worth one point.

#### **Statements**

All the local users on Computer1 have Read access to \\Computer1\Share1.

All the users in the corp.contoso.com domain have Read access to \\Computer1\Share1.

All the users in the contoso.com domain have Read access to \\Computer1\Share1.

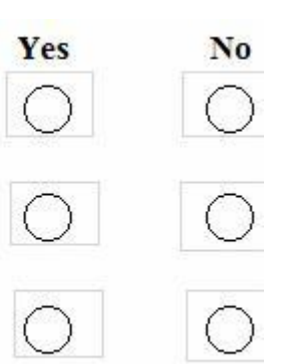

#### **Correct Answer:**

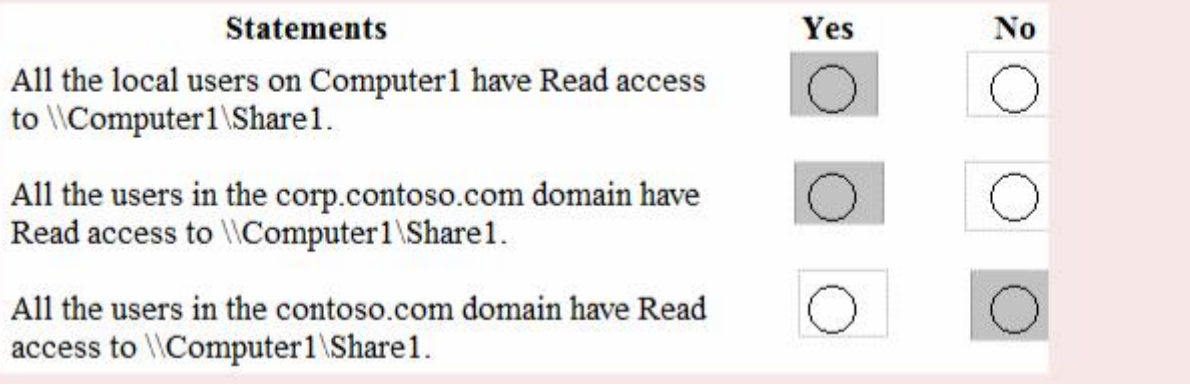

## **Explanation/Reference:**

References:

[https://www.techrepublic.com/article/learn-the-basic-differences-between-share-and-ntfspermissions/](http://www.techrepublic.com/article/learn-the-basic-differences-between-share-and-ntfspermissions/)

## **QUESTION 3**

HOTSPOT

You are planning a recovery strategy for computers that run Windows 10.

You need to create recovery procedures to roll back feature updates and quality updates.

What should you include in the procedures? To answer, select the appropriate options in the answer area.

NOTE: Each correct selection is worth one point.

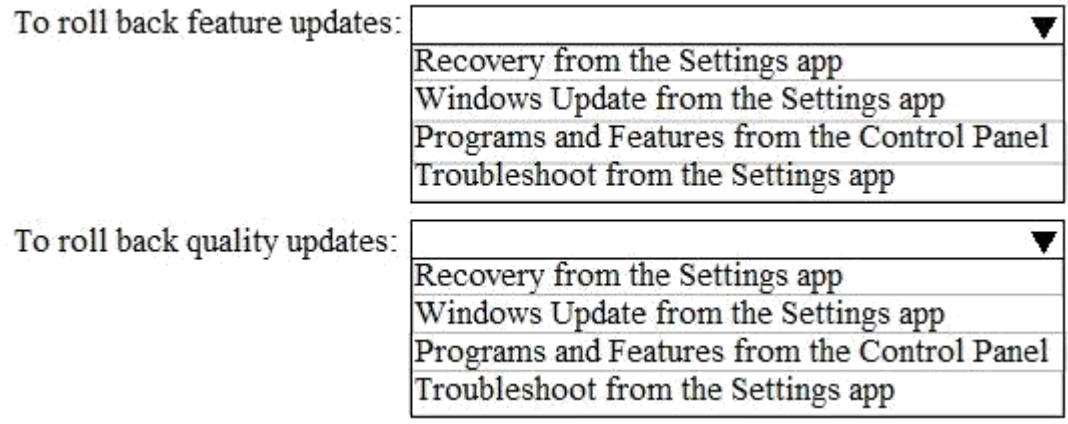

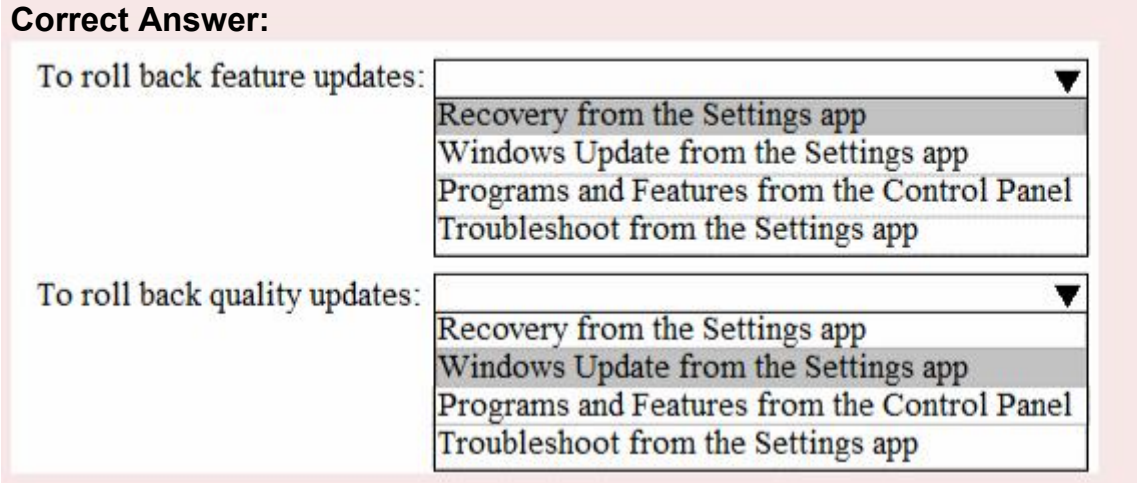

References:

[https://www.thewindowsclub.com/rollback-uninstall-windows-10-creators-update](http://www.thewindowsclub.com/rollback-uninstall-windows-10-creators-update) [https://www.dummies.com/computers/pcs/undo-windows-update/](http://www.dummies.com/computers/pcs/undo-windows-update/)

## **QUESTION 4**

You have a computer named Computer1 that runs Windows 10. Computer1 belongs to a workgroup. You run the following commands on Computer1.

New-LocalUser –Name User1 –NoPassword

Add-LocalGroupMember User –Member

User1 What is the effect of the configurations?

A. User1 is prevented from signing in until the user is assigned additional user rights.

B. User1 appears on the sign-in screen and can sign in without a password.

C. User1 is prevented from signing in until an administrator manually sets a password for the user D. User1 appears on the sign-in screen and must set a new password on the first sign-in attempts.

References: https://docs.microsoft.com/en us/powershell/module/microsoft.powershell.localaccounts/newlocaluser? view=powershell-5.1

## **QUESTION 5**

Your network contains an Active directory domain. The domain contains 1,000 computers that run Windows 10.

You need to prevent computers of the research department from appearing in network in File Explorer.

What should you do?

- A. Disable the Network List Service
- B. Configure DNS to use an external provider
- C. Turn off network discovery
- D. Modify the %systemroot%system32\drivers\etc\Network ile

#### **Correct Answer: C**

## **QUESTION 6**

Note: This question is part of a series of questions that present the same scenario. Each question in the series contains a unique solution that might meet the stated goals. Some question sets might have more than one correct solution, while others might not have a correct solution.

After you answer a question in this section, you will NOT be able to return to it. As a result, these questions will not appear in the review screen.

You deploy Windows 10 to a computer named Computer1.

Computer1 contains a folder named C:\Folder1. Folder1 contains multiple documents.

You need to ensure that you can recover the files in Folder1 by using the Previous Versions tab.

Solution: You enable File History and add Folder1 in the Documents library. Does this meet the goal?

A. Yes

B. No

#### **Correct Answer: A**

#### **Explanation/Reference:**

Reference: https://support.microsoft.com/en-za/help/17128/windows-8-file-history

## **QUESTION 7**

You have a Microsoft 365 Enterprise E3 license.

You have a computer named Computer1 that runs Windows 10.

You need to ensure that you can access the files on Computer1 by using a web browser on another computer. What should you configure?

- A. Sync your settings in the Settings app
- B. the File Explorer desktop app
- C. the Microsoft OneDrive desktop app
- D. Default apps in the Settings app

#### **Correct Answer: C**

#### **QUESTION 8**

#### HOTSPOT

You have a computer named Computer1 that runs Windows 10. Computer1 has an IP address of 10.10.1.200 and a subnet mask of 255.255.255.0.

You configure the proxy settings on Computer1 as shown in the following exhibit.

## Manual proxy setup

Use a proxy server for Ethernet or Wi-Fi connections. These settings don't apply to VPN connections.

Use a proxy server

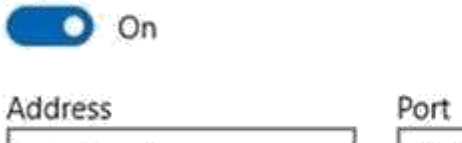

http://proxy.contoso.com

Use the proxy server except for addresses that start with the following entries. Use semicolons (;) to separate entries.

8080

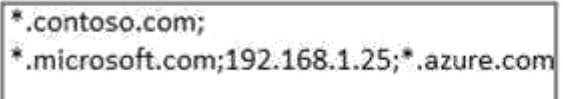

Don't use the proxy server for local (intranet) addresses

Save

Use the drop-down menus to select the answer choice that completes each statement based on the information presented in the graphic.

NOTE: Each correct selection is worth one point.

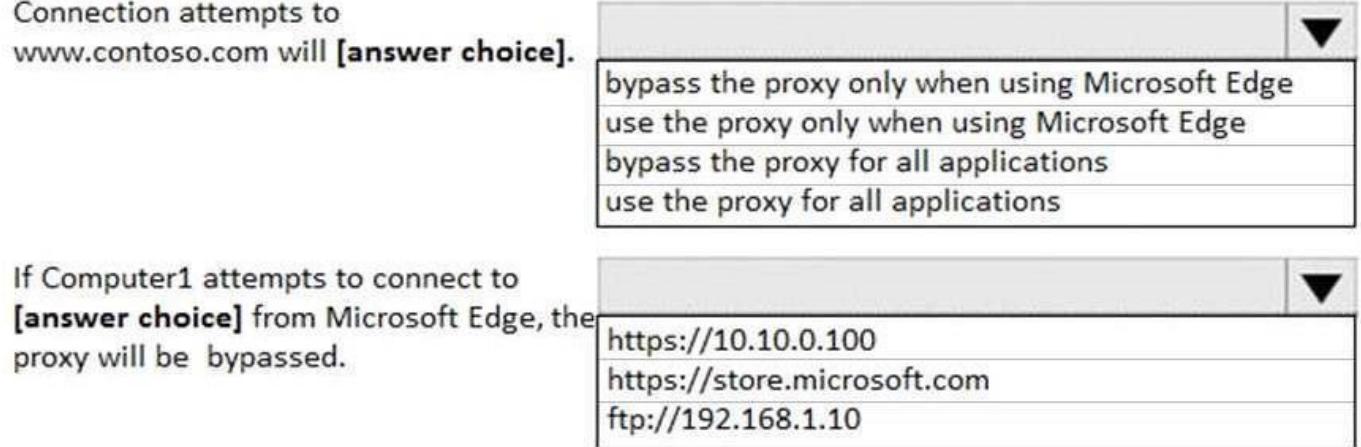

**Correct Answer:**

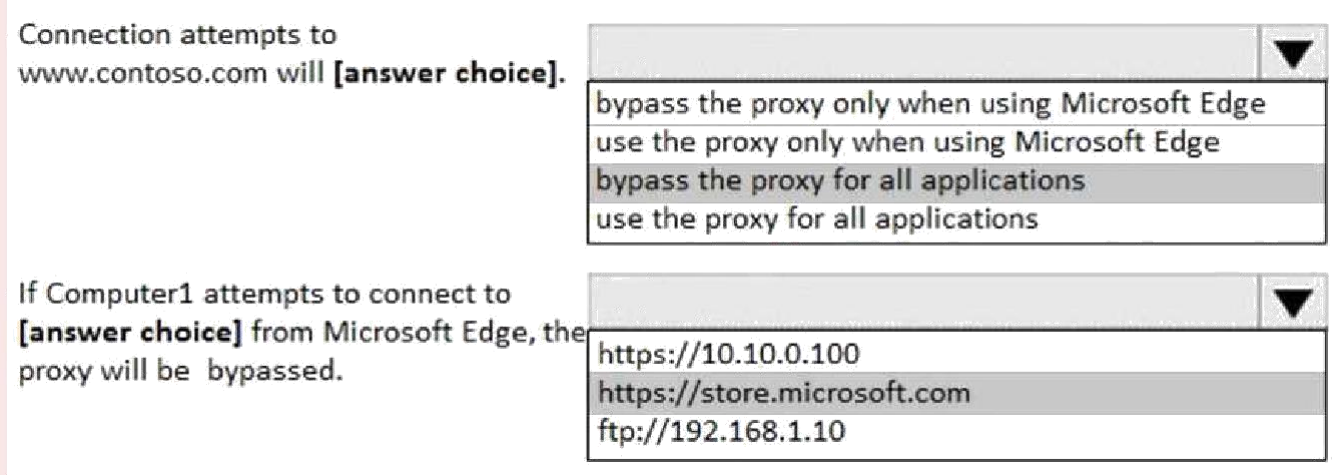

References: [https://www.howtogeek.com/tips/how-to-set-your-proxy-settings-in-windows-8.1/](http://www.howtogeek.com/tips/how-to-set-your-proxy-settings-in-windows-8.1/)

## **QUESTION 9**

You need to meet the technical requirements for EFS on ComputerA. What should you do?

- A. Run certutil.exe, and then add a certificate to the local computer certificate store
- B. Run cipher.exe, and then add a certificate to the local computer certificate store
- C. Run cipher.exe, and then add a certificate to the local Group Policy. D.
- Run certutil.exe, and then add a certificate to the local Group Policy

## **Correct Answer: D**

#### **Explanation/Reference:**

References:

https://docs.microsoft.com/en-us/windows/security/information-protection/windowsinformationprotection/create-and-verify-an-efs-dra-certificate

## **QUESTION 10**

An employee reports that she must perform a BitLocker recovery on her laptop. The employee does not have her BitLocker recovery key but does have a Windows 10 desktop computer. What should you instruct the employee to do from the desktop computer?Run the manage-bde.exe –status command

- A. Run the manage-bde.exe –status command
- B. From BitLocker Recovery Password Viewer, view the computer object of the laptop
- C. Go to https://account.activedirectory.windowsazure.com and view the user account profile

## **Correct Answer: C**

#### **Explanation/Reference:**

References:

https://celedonpartners.com/blog/storing-recovering-bitlocker-keys-azure-active-directory/

## **QUESTION 11**

#### **SIMULATION**

Please wait while the virtual machine loads. Once loaded, you may proceed to the lab section. This may take a few minutes, and the wait time will not be deducted from your overall test time. When the Next button is available, click it to access the lab section. In this section, you will perform a set of tasks in a live environment. While most functionality will be available to you as it would be in a live environment, some functionality (e.g., copy and paste, ability to navigate to external websites) will not be possible by design.

Scoring is based on the outcome of performing the tasks stated in the lab. In other words, it doesn't matter how you accomplish the task, if you successfully perform it, you will earn credit for that task. Labs are not timed separately, and this exam may more than one lab that you must complete. You can use as much time as you would like to complete each lab. But, you should manage your time appropriately to ensure that you are able to complete the lab(s) and all other sections of the exam in the time provided.

Please note that once you submit your work by clicking the Next button within a lab, you will NOT be able to return to the lab.

Username and password

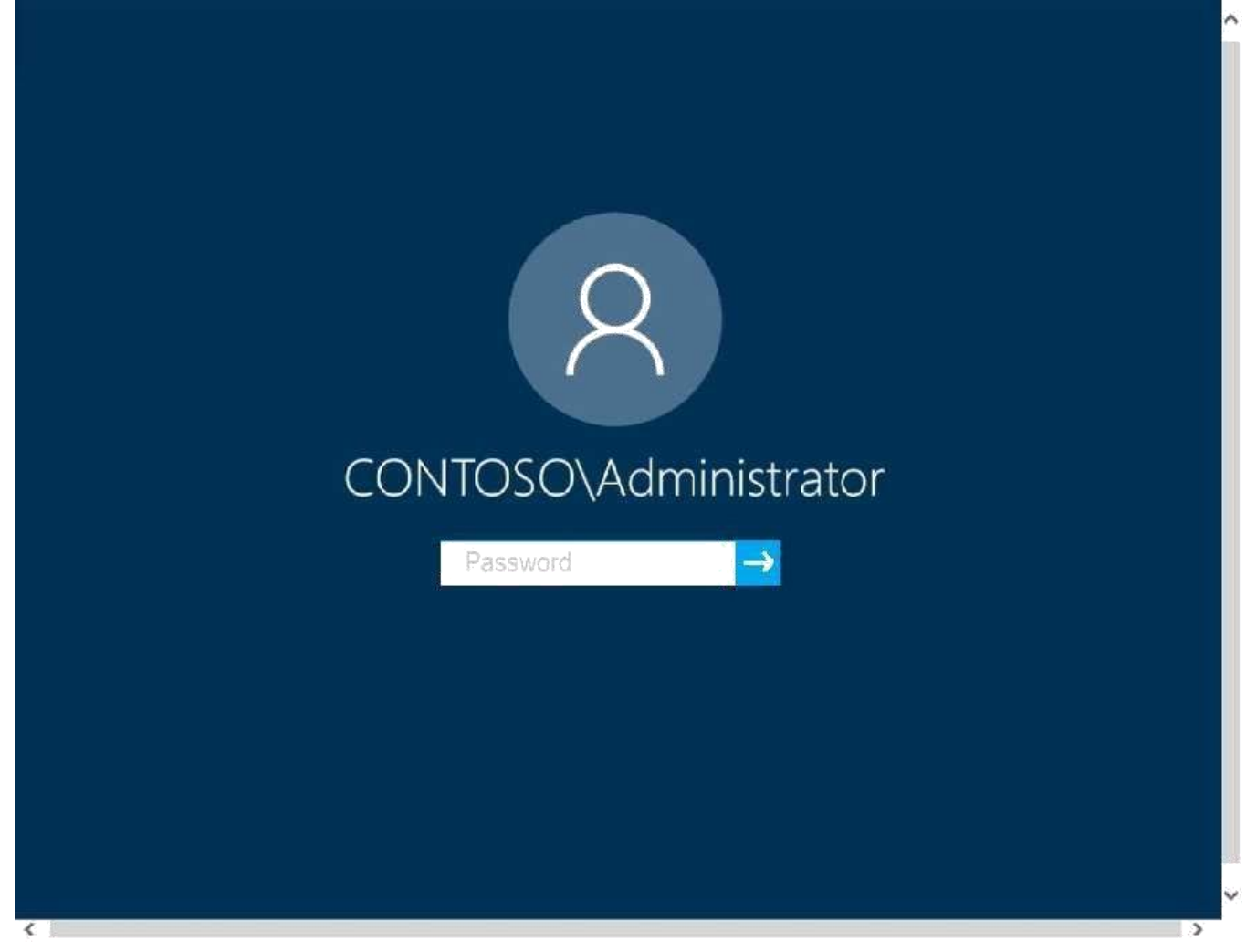

Use the following login credentials as needed:

To enter your password, place your cursor in the Enter password box and click on the password below.

Username: Contoso/Administrator

Password: Passw0rd!

The following information is for technical support purposes only:

Lab Instance: 10921597

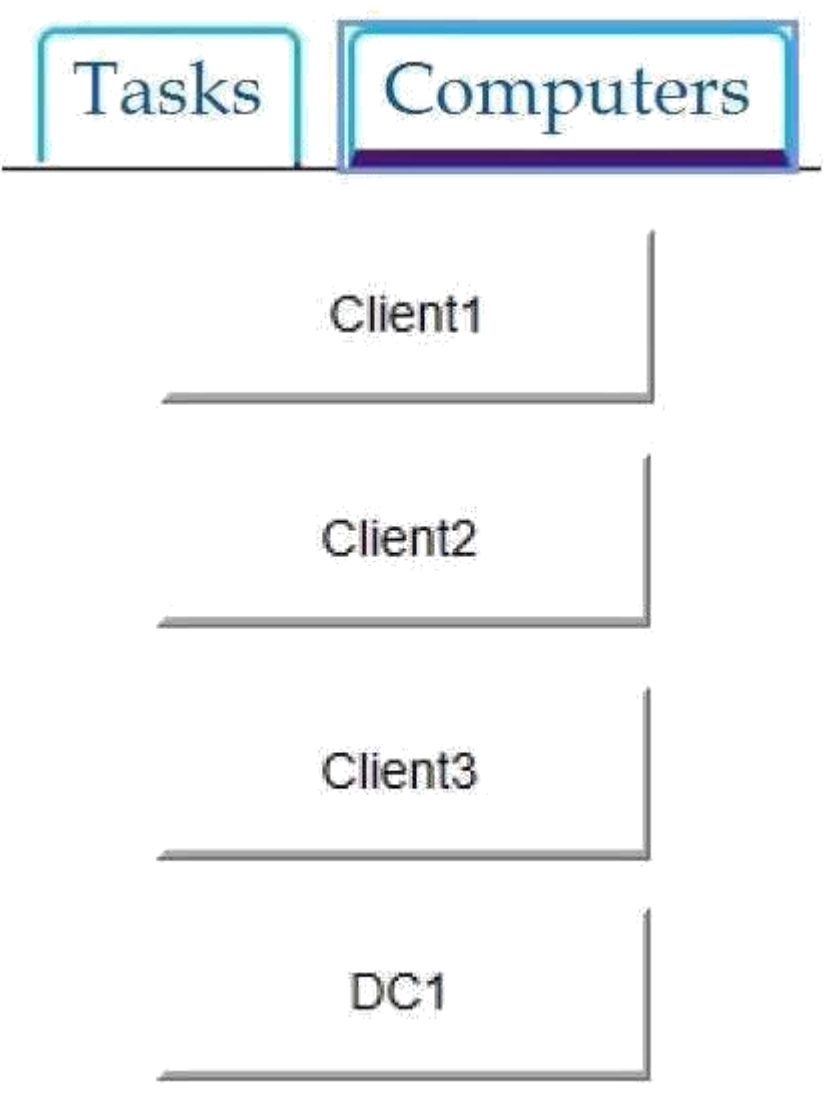

You need to identify the total number of events that have Event ID 63 in the Application event log. You must type the number of identified events into C:\Folder1\FileA.txt. To complete this task, sign in to the required computer or computers and perform the required action.

## **Correct Answer: see explanation below**

## **Explanation/Reference:**

• Open Event Viewer.

• Click the log that you want to filter, then click Filter Current Log from the Action pane or right-click menu. This will open the Filter Current Log dialog box.

• You can specify a time period if you know approximately when the relevant events occurred. You can specify the event level, choosing between Critical, Warning, Verbose, Error and Information. If you select none of these, all event levels will be returned. You can't modify which event log is being checked as filters apply only to a single log.

• You can choose the event sources which have generated the log entries, and search for key words, users, or computers. You can also search using specific event IDs. Reference:

[https://www.manageengine.com/products/active-directory-audit/kb/how-to/how-to-search-theevent](http://www.manageengine.com/products/active-directory-audit/kb/how-to/how-to-search-theevent-) viewer.html

## **QUESTION 12**

Note: This question is part of a series of questions that present the same scenario. Each question in the series contains a unique solution that might meet the stated goals. Some question sets might have more than one correct solution, while others might not have a correct solution.

After you answer a question in this section, you will NOT be able to return to it. As a result, these questions will not appear in the review screen.

You manage devices that run Windows 10.

Ten sales users will travel to a location that has limited bandwidth that is expensive. The sales users will be at the location for three weeks.

You need to prevent all Windows updates from downloading for the duration of the trip. The solution must not prevent access to email and the Internet.

Solution: From Accounts in the Settings app, you turn off Sync settings. Does this meet the goal?

A. Yes

B. No

#### **Correct Answer: B**

#### **QUESTION 13**

#### HOTSPOT

Your network contains the segments shown in the following table.

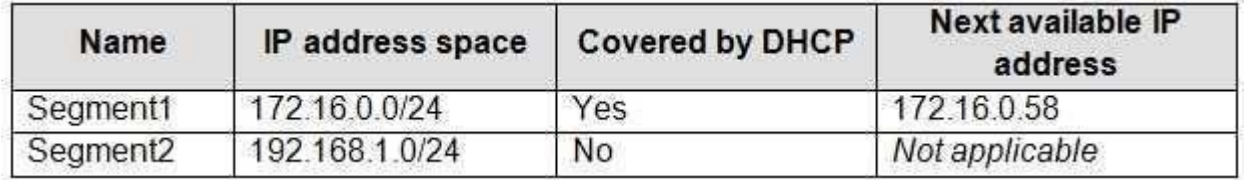

You have a computer that runs Windows 10.

The network interface of the computer is configured as shown in the exhibit. (Click the Exhibit tab.)

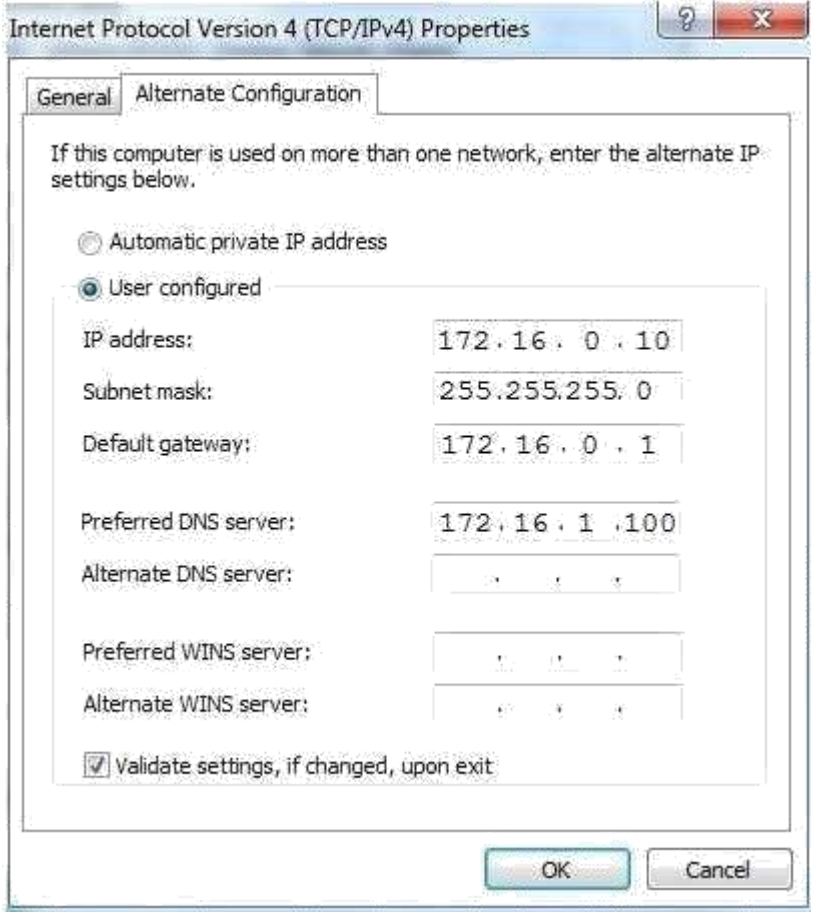

You need to identify which IP address the computer will have on the network when the computer connects to the segments.

Which IP address should you identify for each segment? To answer, select the appropriate options in the answer area.

NOTE: Each correct selection is worth one point.

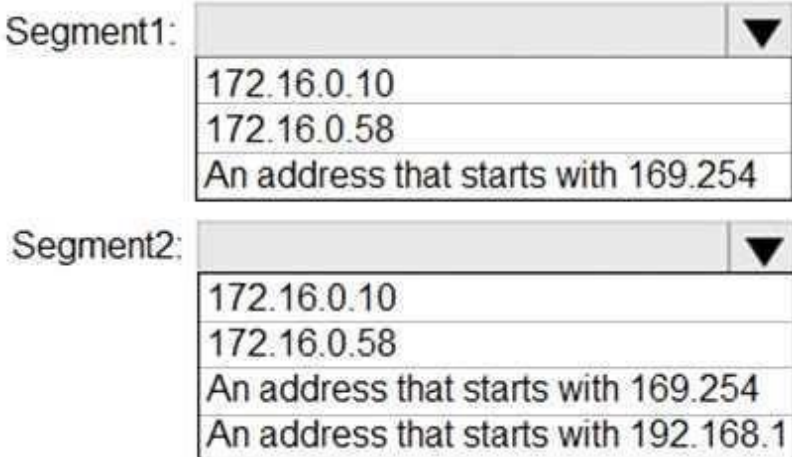

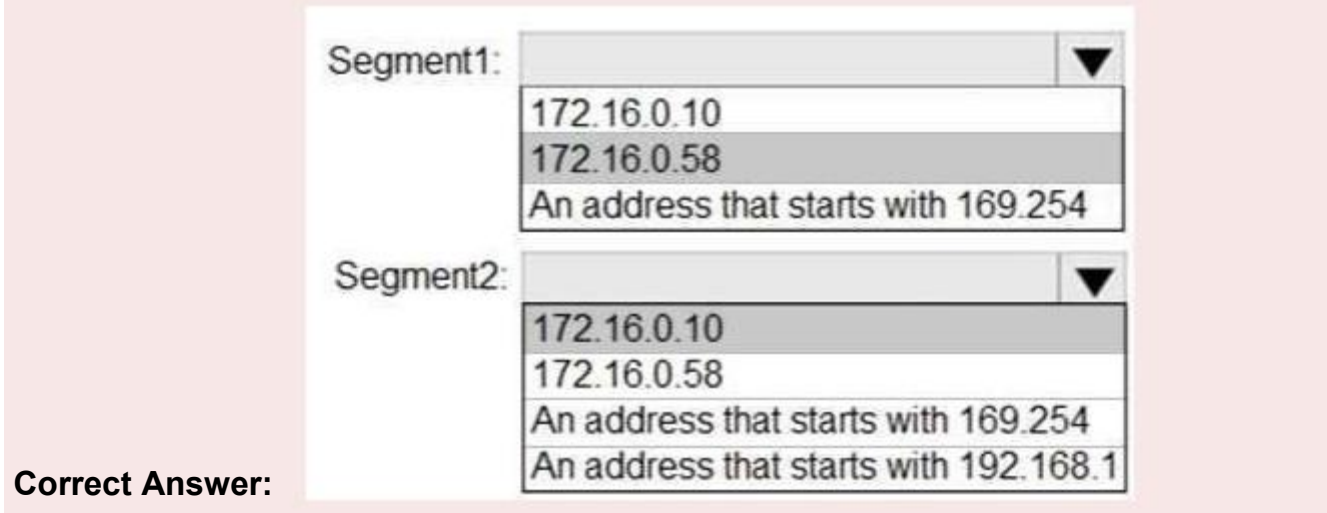

## **QUESTION 14**

You have a computer named Computer1 that runs Windows 10.

You need to configure User Account Control (UAC) to prompt administrators for their credentials. Which settings should you modify?

- A. Administrators Properties in Local Users and Groups
- B. User Account Control Settings in Control Panel
- C. Security Options in Local Group Policy Editor
- D. User Rights Assignment in Local Group Policy Editor

## **Correct Answer: C**

#### **Explanation/Reference:**

References:

https://docs.microsoft.com/en-us/windows/security/identity-protection/user-account control/useraccount-control-security-policy-settings

## **QUESTION 15**

Your network an Active Directory domain named adatum.com. The domain contains 50 computers that runs Windows 8.1. The computer has locally installed desktop application that are compatible with Windows 10.

You need to upgrade the computers to windows 10, The solution must preserver the locally installed desktop applications.

Solution: You use Microsoft Deployment Toolkit (MDT) and create a task sequence. One each compute, you run the task sequence.

Does the meet the goal?

#### **Correct Answer: B**

## **QUESTION 16**

#### HOTSPOT

You have a workgroup computer named Computer1 that runs Windows 10 and has the users shown in the following table.

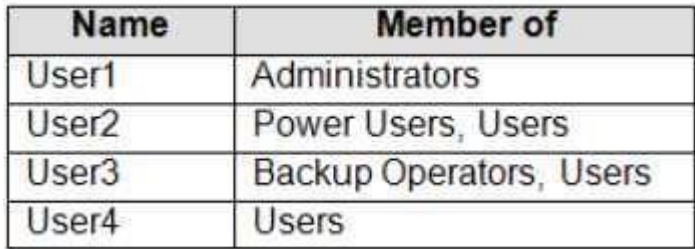

You plan to add a key named Key1 to the following three registry branches:

- HKEY\_CURRENT\_CONFIG\Software
- HKEY\_LOCAL\_MACHINES\Software
- HKEY\_CURRENT\_USER\Software

You need to identify which users can add Key1.

What user or users should you identify for each branch? To answer, select the appropriate options in the answer area.

NOTE: Each correct selection is worth one point.

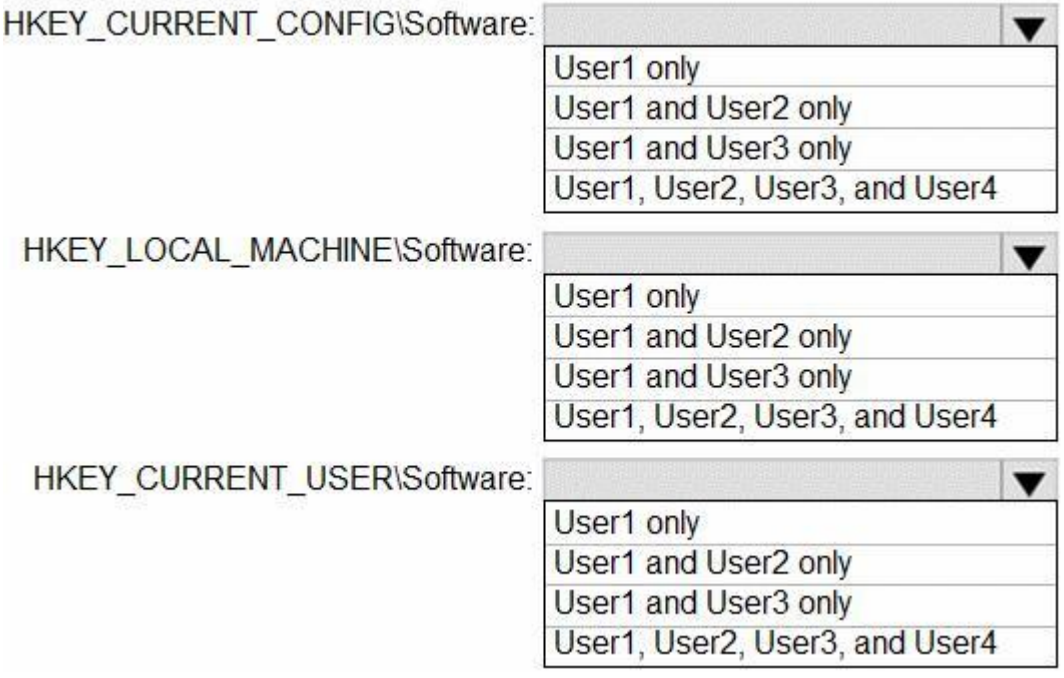

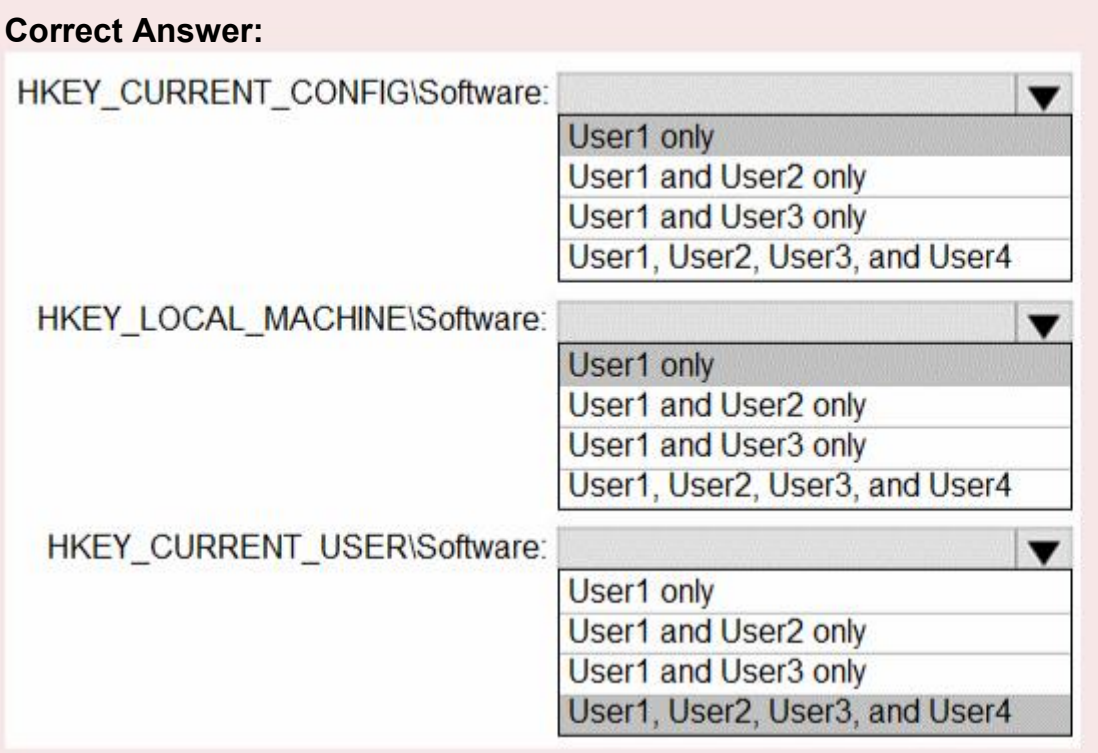

Explanation:

Box 1 and Box 2.

These are system-wide registry keys so only Administrators can modify them.

Box 3.

This key affects only the logged in user. Therefore, any user can modify this key.

## **QUESTION 17**

Note: This question is part of a series of questions that present the same scenario. Each question in the series contains a unique solution that might meet the stated goals. Some question sets might have more than one correct solution, while others might not have a correct solution.

After you answer a question in this section, you will NOT be able to return to it. As a result, these questions will not appear in the review screen.

You have a computer named Computer1 that runs Windows 10. The computer contains a folder. The folder contains sensitive data.

You need to log which user reads the contents of the folder and modifies and deletes files in the folder.

Solution: From the properties of the folder, you configure the Auditing settings and from the Audit Policy in the local Group Policy, you configure Audit directory service access. Does this meet the goal?

A. Yes

B. No

References:

[https://www.netwrix.com/how\\_to\\_detect\\_who\\_changed\\_file\\_or\\_folder\\_owner.html](http://www.netwrix.com/how_to_detect_who_changed_file_or_folder_owner.html)

#### **QUESTION 18**

#### HOTSPOT

You have three computers that run Windows 10 as shown in the following table.

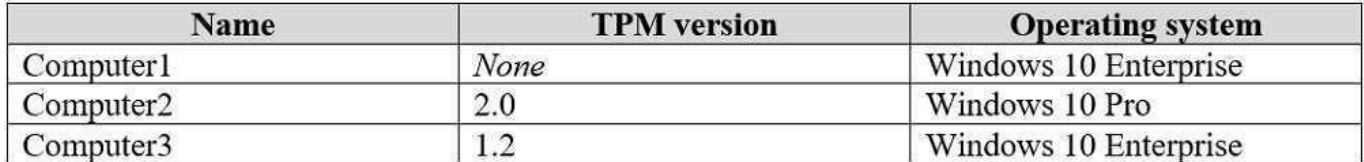

All the computers have C and D volumes. The Require additional authentication at startup Group Policy settings is disabled on all the computers.

Which volumes can you encrypt by using BitLocker Drive Encryption (BitLocker)? To answer, select the appropriate options in the answer area.

NOTE: Each correct selection is worth one point.

You can encrypt volume C on: [

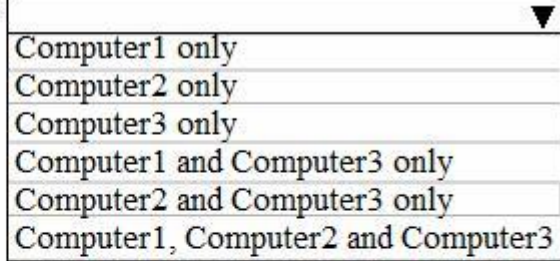

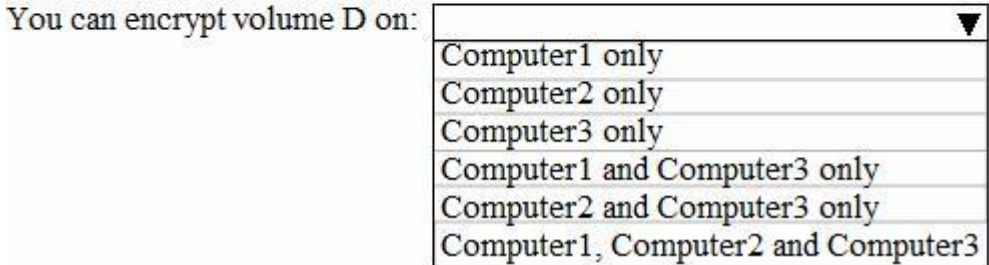

**Correct Answer: Volume C on = Computer 2 and 3 only Volume D on = C1, C2, C3**

#### **Explanation/Reference:**

Explanation:

The "Require additional authentication at startup" setting is located in the Computer Configuration\

Administrative Templates\ Windows Components\ BitLocker Drive Encryption\ Operating System Drives path. If the policy is disabled and there is no TPM chip installed, operating system drives can not be encrypted using BitLocker. Additional data volumes can be protected using a password as a key protector for example.

References:

[https://www.windowscentral.com/how-use-bitlocker-encryption-windows-10](http://www.windowscentral.com/how-use-bitlocker-encryption-windows-10)

## **QUESTION 19**

A user named User1 has a computer named Computer1 that runs Windows 10.

User1 connects to a Microsoft Azure virtual machine named VM1 by using Remote Desktop. User1 creates a VPN connection to a partner organization.

When the VPN connection is established, User1 cannot connect to VM1. When User1 disconnects from the VPN, the user can connect to VM1.

You need to ensure that User1 can connect to VM1 while connected to the VPN.<br>What should you do?

- A. From the proxy settings, add the IP address of VM1 to the bypass list to bypass the proxy
- B. From the properties of VPN1, clear the Use default gateway on remote network check box.
- C. From the properties of the Remote Desktop connection to VM1, specify a Remote Desktop Gateway (RD Gateway).
- D. From the properties of VPN1, configure a static default gateway address.

#### **Correct Answer: B**

#### **Explanation/Reference:**

References:

[https://www.stevejenkins.com/blog/2010/01/using-the-local-default-gateway-with-a-windows](http://www.stevejenkins.com/blog/2010/01/using-the-local-default-gateway-with-a-windows-) vpnconnection/

## **QUESTION 20**

Note: This question is part of a series of questions that present the same scenario. Each question in the series contains a unique solution that might meet the stated goals. Some question sets might have more than one correct solution, while others might not have a correct solution.

After you answer a question in this section, you will NOT be able to return to it. As a result, these questions will not appear in the review screen.

You have a computer that runs Windows 10. The computer contains a folder named D:\Scripts. D:\Scripts contains several PowerShell scripts.

You need to ensure that you can run the PowerShell scripts without specifying the full path to the scripts. The solution must persist between PowerShell sessions. Solution: From a command prompt, you run set.exe PATHEXT=d:\scripts.

Does this meet the goal?

A. Yes B. No

## **QUESTION 21**

You have a computer named Computer1 that runs Windows 10. On Computer1, you turn on File History. You need to protect a folder named D:\Folder1 by using File History. What should you do?

- A. From File Explorer, modify the Security settings of D:\Folder1
- B. From File Explorer, add D:\Folder1 to the Documents library
- C. From the Settings app, configure the Recovery settings
- D. From File History in Control Panel, configure the Select drive settings

**Correct Answer: B**